LDR-PML8U3V / LDR-PML8U3CV\_SG V01

Logitec ポータブル DVD ユニット

LDR-PML8U3V / LDR-PML8U3CV シリーズ セットアップガイド

このたびは、ロジテックのUSB3.2(Gen1)ポータブルDVDドライブ ユニットを お買い上げいただき誠にありがとうございます。このセットアップガイドでは本 製品の導入手順と基本操作について説明しています。別紙の「はじめにお読みく ださい」と併せて事前によくお読みください。

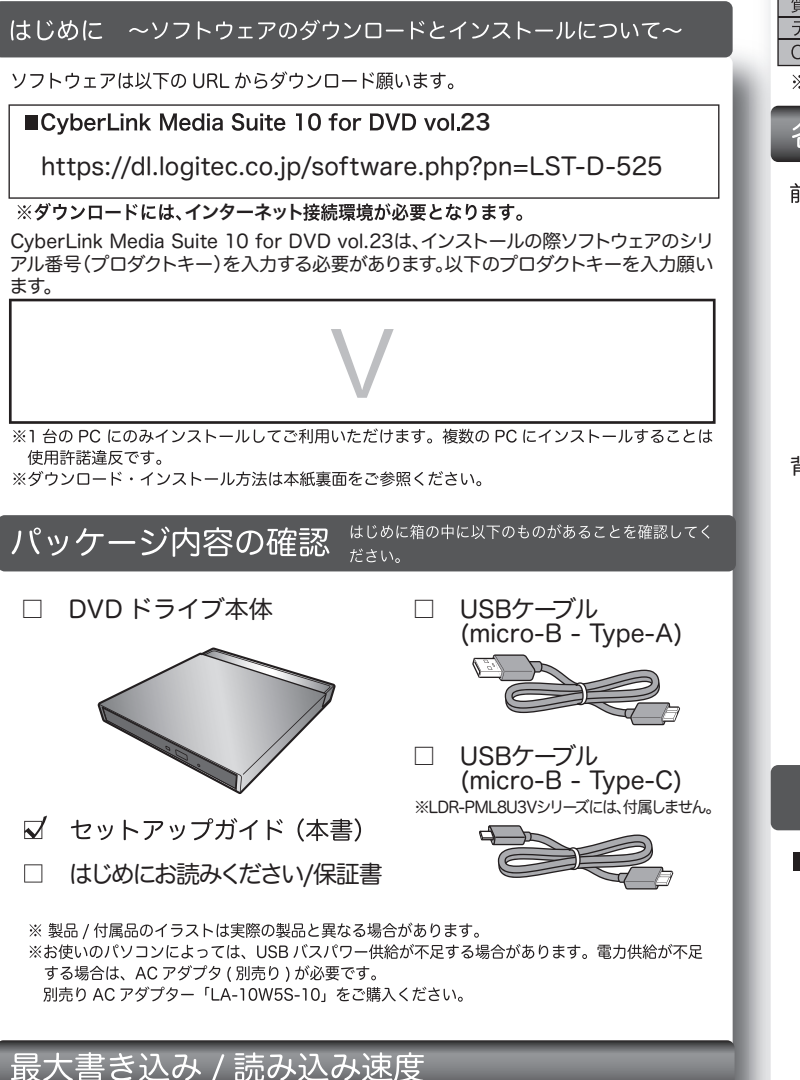

- ※下記の書き込み速度には、その速度に対応したディスクが必要です。
- ※ 8cm ディスクも使用可能です。

※記載速度はUSB3.2(Gen1)に接続した場合です。

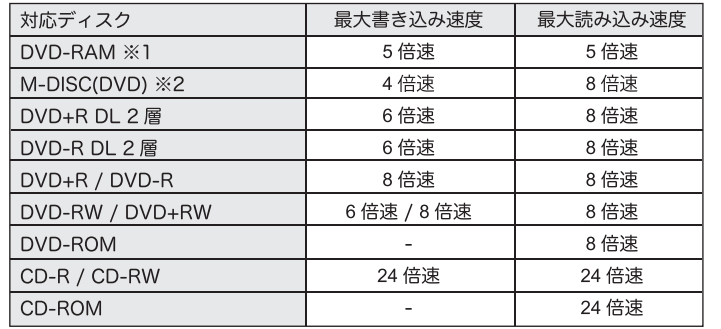

※1 RAM2 ディスクは読み込みのみで、書き込みはできません。 カートリッジに入った DVD-RAM ディスクはカートリッジから取り出した 状態で使用する必要があります。

Mac OS でご使用の場合、DVD-RAM への書き込み、読み込みは非対応です。 ※2 M-DISC について

米 Millenniata 社が開発した、長期記録保持用メディアです。 通常の DVD メディアと比べ、日光、温度、湿度による経年劣化の 影響を受けづらく、長期的なデータ保存 / 読み込みが可能となります。 添付の Power2Go 8 for DVD でデータ保存をして頂くだけで、長期間、 データの読み込み可能なメディアを作成する事ができます。

※長期記録保持メディア、M-DISC は、Millenniata 社が開発したものです。 …………………<br>※M-DISC は別途用意して頂く必要があります。

### ハードウェア仕様

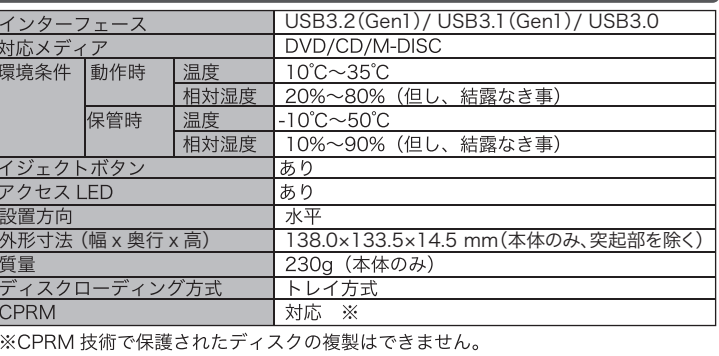

### 各部の名称とはたらき

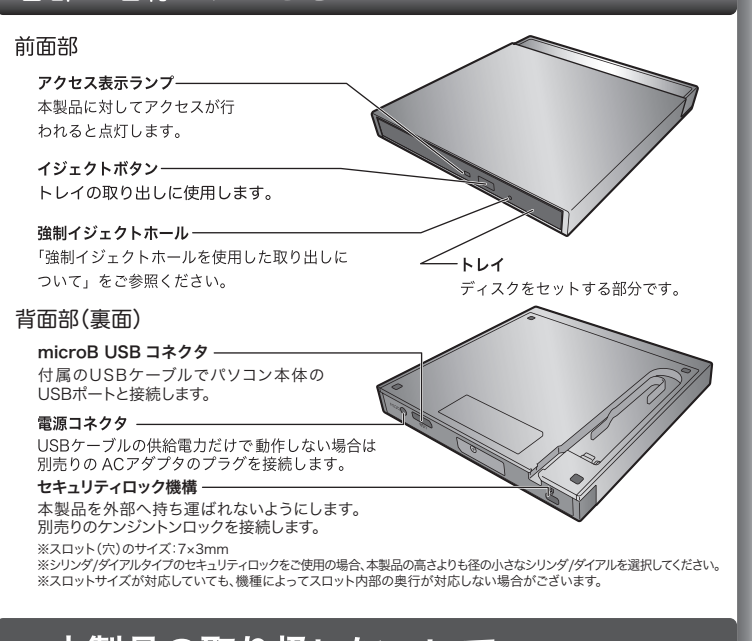

### 本製品の取り扱いについて

#### ■ディスクのセットと取り出し

\*ィスクをセットするときは本製品の電源が ON になって いろ状能でイジェクトボタソを押しトレイを引き出します。 。。。。<br>タイトルが印刷されている面を上にしてディスク中央の 穴をトレイの中央部にはめて、トレイを押し込みます。

※8cm ディスクも同じ方法でセットと取り出しが可能です。

……<br>※ディスクを取り出す際は、本製品が動作中でないことを「アクセス表示ランプ」で確認して、<br>- 本製品から取り出しを行ってください。(パソコン側の操作は必要ありません。)

イジェクトボタン

- ーム2008 Division こじょく いここ・3 (パルコン Maccos Southers) /<br>Mac OS 環境ではマウントされているディスクのアイコンをゴミ箱に入れるか、Finder トから取り出しを行ってください。
- 土。<br>※本製品は名刺タイプなどの規格外のディスクには対応していません。これらのディスクは

…<br>※その他、ディスクの取り扱い上の注意は別紙の「はじめにお読みください」を必ずご確認 ください。

### ■強制イジェクトホールを使用した取り出しについて

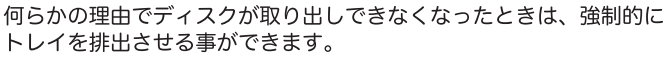

#### 排出方法

、<br>本製品から USB ケーブル、AC アダプタ(接続し<br>ている場合)を取り外し、本製品が通電していな い事を確認し、強制イジェクトホールに、伸ばし たクリップ等、細長い棒を挿し込みます。 強く押すとトレイが排出されますのでディスクを 取り出し、トレイを再び閉じます。 ※何かに引っかかり排出されない場合は修理をご依 頼ください。

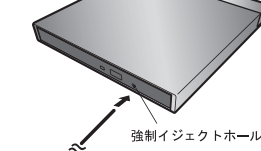

### ■設置時の注意

本製品はゴム足が貼られている面を下にして水平に設置してください。

- ネジャー・シールコン・シーコード ここう アンスニュー<br>また、適切に転落・引き抜け防止措置をとってください。

※本製品が動作している状態での転落や、コネクタ類の引き抜けは故障・データ消失の原因 となります。

#### ■使用上の注意

- ●本製品にディスクを入れたまま移動したり、傾けたりしないでください。本製品やディス クを破損します。
- ●本製品天面を強く押さないでください。トレイが閉まらなくなります。また、変形して故
- 障の原因になる場合があります。<br>●動作中に本体の天面を持ったり、押したりすると書き込み・読み込みエラーや本製品の故 障の原因となりますのでおやめください。

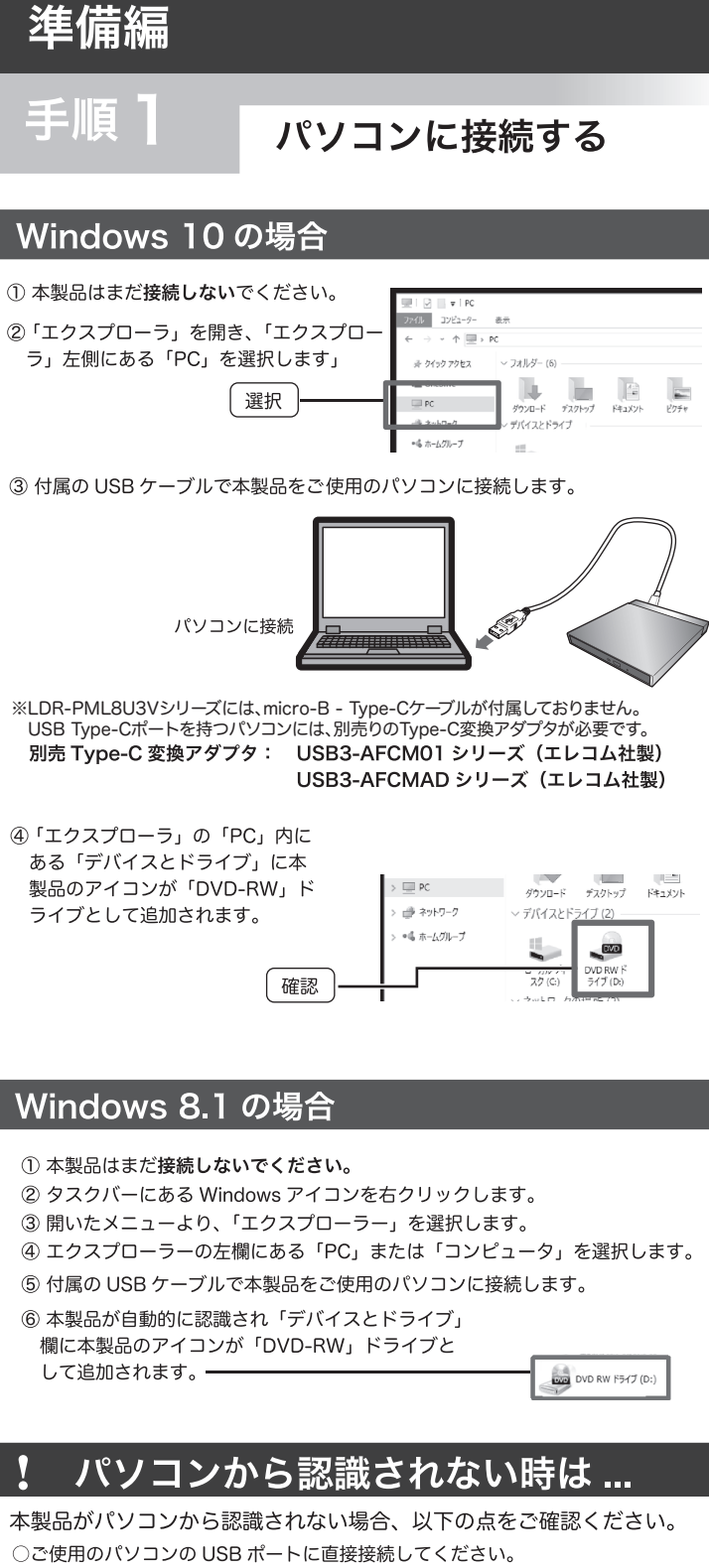

本製品は USB ハブを介しての接続には対応しておりません。バスパワーの USB ハブでは供給電力が足りず、本製品を使用できません。たとえセルフパワーのハ ブであっても、USB ドライバの読み込み等の問題により、正しく認識されない 場合があります。

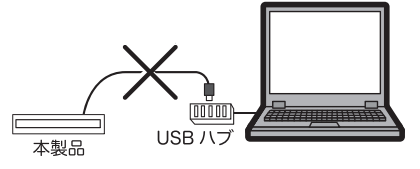

○接続先の USB ポートを変えてお試しください。ご使用のパソコンの USB ポー ト給電能力が不足している場合、接続先のポートを変える事で認識される事があ  $n \pm \tau$ .

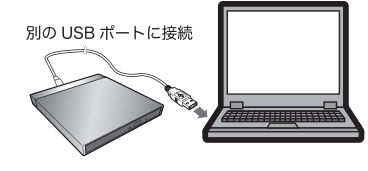

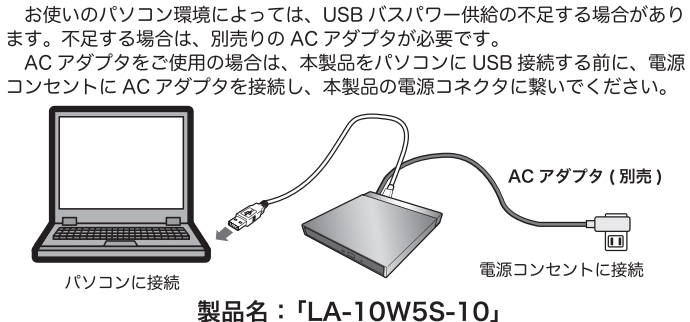

<mark>| AC アダ</mark>プタ ( 別売 ) について

別売りの AC アダプタは、弊社ウェブサイト「ロジテックダイレクト」よりお求 めください。

https://www.pro.logitec.co.ip/pro/

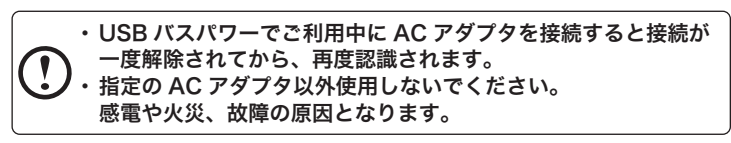

### ソフトウェアについて

本製品は、DVD の再生、編集、書き込みができるソフトウェアをダウンロードし てご使用いただくことができます。 なお、ソフトウェアの詳しい説明は裏面の「Media Suite ランチャーの使い方」をご 参昭ください。

### **CyberLink Media Suite 10**

※CyberLink Media Suite 10 に含まれるソフトウェアの概要については、裏面の 「参考情報」をご参照ください。

- ※DVDの再生にはパソコンをインターネットに接続する必要があります。
- ※ソフトウェアの機能・画面・仕様は予告なく変更する場合があります。
- ※ソフトウェアは弊社向けにカスタマイズしたものです。
- ※市販されている同タイトルのソフトウェアとは機能・画面・仕様が異なる場合が あります。

### システム要件

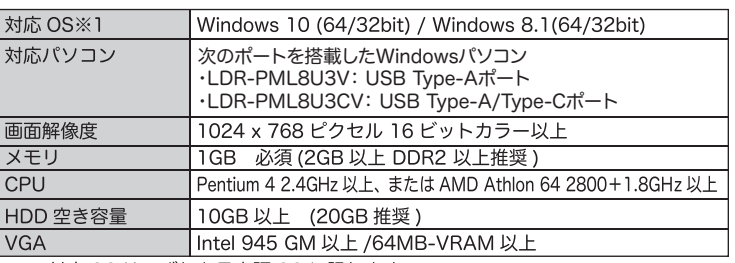

※1 対応 OS はいずれも日本語 OS に限ります。

※ソフトウェアを使用してディスクをコピーする場合は、コピー元のディスクと同じ空き容量 が追加で必要です。

※上記条件を満たした場合であっても、全てのパソコンでの動作を保証するものでは ありません。

## Macでご使用の場合

本製品はMacOSX 10.5以降、Intel製CPUおよびApple Silicon (M1)、USBポート を搭載する次のMacでご使用いただけます。

macOS Big Sur (11.0), macOS Catalina (10.15), macOS Mojave  $(10.14)$ , macOS High Sierra $(10.13)$ , macOS Sierra $(10.12)$ , Mac OS X 10.11, 10.10, 10.9, 10.8, 10.7, 10.6, 10.5

- ただし、ダウンロードいただけるソフトウェアはmacOSではご使用いただけません。 · DVDの再生や書き込みには市販のソフトウェアまたはmacOSに搭載されている機 能をご使用ください。
- ・macOSでは、デジタル放送で録画したディスク(CRPM)の再生は行えません。また、 DVDレコーダーで録画したディスクの編集(VR)はできません。
- ・ macOSでご使用の場合は、DVD-RAMへの書き込み、読み込みには対応していません。

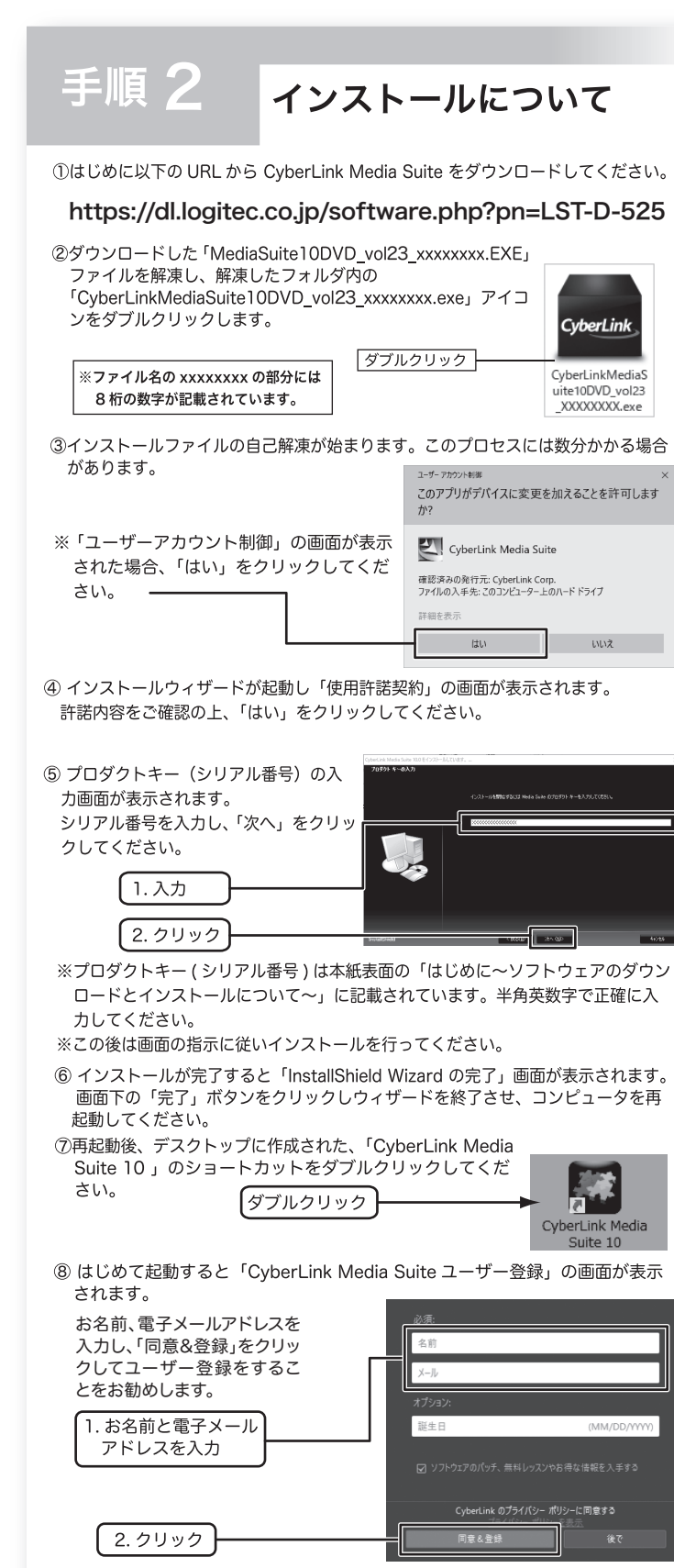

※ ユーザー登録にはインターネット接続環境が必要です。

※ CyberLink Media Suite 内の各ソフトウェアをはじめて起動する時もそれぞれのソフトの ユーザー登録画面が表示されます。同じようにユーザ登録をお願いします。

3ユーザー登録後、「CvberLink Media Suite」のメイン画面が表示されます。

※使用方法については「Madia Suite ランチャーの使い方」をご参照ください。

## <sup>を考情報</sup>

CyberLink Media Suite 10 には以下のソフトが含まれています。

PowerDVD 14 for DVD

- DVD ムービーの再生を始め様々な動画、画像、音楽の再生に対応したメディアプレーヤーです。 Power2Go 8 for DVD \*
- <sub>.</sub><br>データディスクやイメージディスクの書き込みやディスクの消去をする事ができます。 PowerDirector 15 for DVD
- 動画の編集から DVD ビデオの作成、YouTube やニコニコ動画へのアップロードまでをサポート した総合動画編集ソフトです。
- \* ビデオCDの作成、DVD-Video形式のディスク作成、リカバリディスクの作成には対応しており ません。この機能を有効にするには有償にてアップグレードする必要があります。

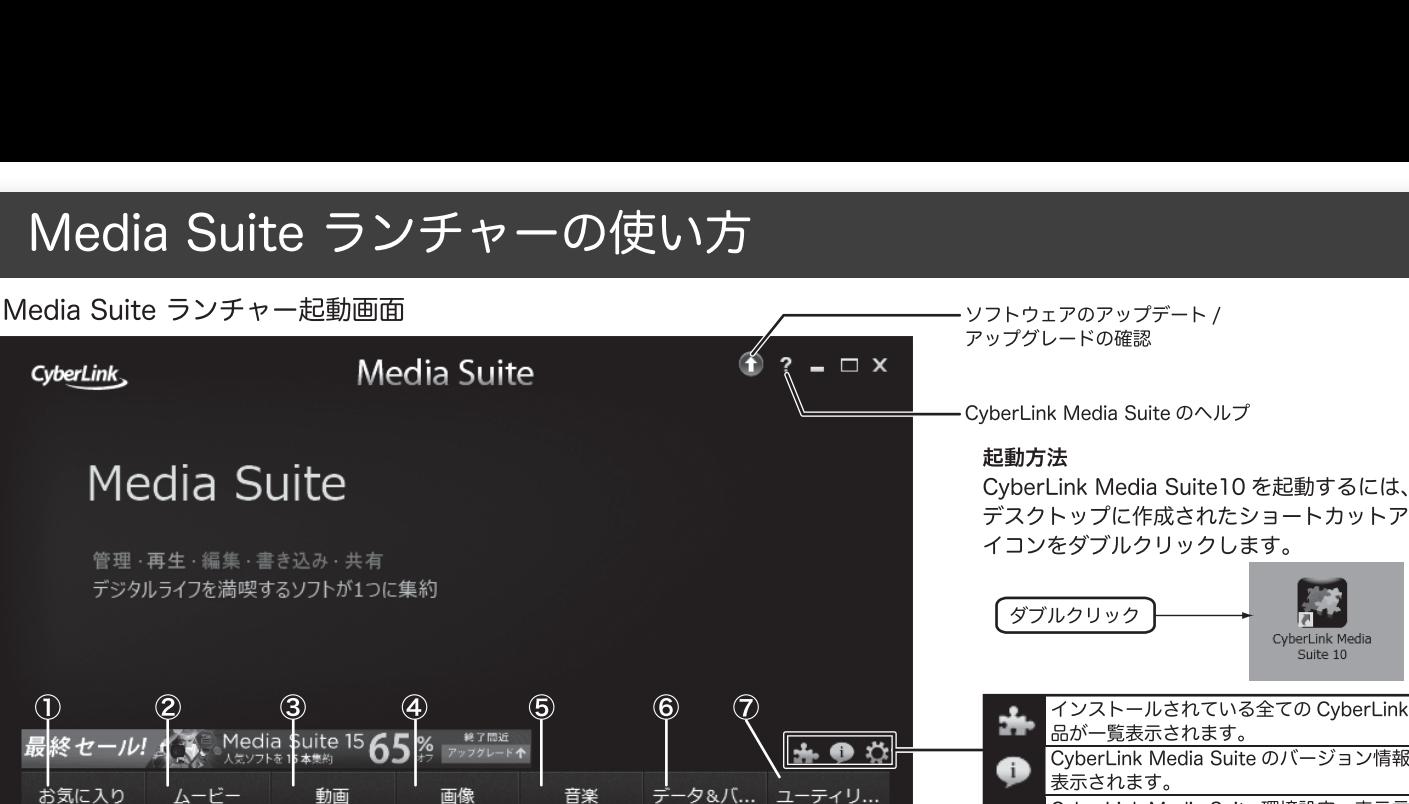

☆ ムービー ディスクの再生

★ ムービー ディスクの再生

やりたいことに応じて、再生ソフト「PowerDVD14 for DVD」 ライティングソフト「Power2Go8 forDVD」 動画編集ソフト「PowerDirector15 forDVD」を起動するランチャーです。 各ソフトウェアの利用方法はヘルプを参照するか、弊社 web サイトを参考にしてください。

#### ①お気に入り タブ

各タブ内で表示される項目の左横の☆マークをクリックする事でこのタブにメ ニューを登録する事ができます。

例 お気に入りに追加したい項目 の左横の☆マークをクリック ☆マークが黄色にかわると、 「お気に入り」に追加されます。

#### ②ムービー タブ PowerDVD 14 for DVD が起動します

- ☆「ムービーディスクの再生」
- DVD タイトルを再生します。
- ☆「ムービーフォルダーの再生」
- 「フォルダーの参照」画面が表示され、DVD イメージのあるフォルダーを選択す ると再生が始まります。
- ☆「オンラインムービー情報の表示」
- ムービー情報を取得する事ができます。
- 詳しくは、サイバーリンク社へご確認ください。

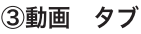

☆「動画ファイルの再生」 PowerDVD 14 for DVD が起動します 再生可能な動画の一覧が表示されるので、動画を選択して再生します。 ☆「動画の詳細編集」 Power Director 15 for DVD が起動します

動画やスライドショーを編集しオリジナルの DVD やフォトディスクを作成する 事ができます。

4画像 タブ Power2Go 8 for DVD が起動します

- ☆フォトギャラリーディスクの作成
- PCで実行可能なフォト ディスクを作成する事ができます。書き込みを行うメディ アタイプを選択し、アルバムに追加するフォトデータを選択し、ディスクに書き 込んでください。

### 5音楽 タブ

- ☆音楽の再生 PowerDVD 14 for DVD が起動します 再生可能な音楽の一覧が表示されるので、音楽を選択して再生します。
- ☆オーディオ CD の取り込み Power2Go 8 for DVD が起動します オーディオ CD の取り込みたい曲を任意のフォルダに録音することができます。
- ☆音声ファイルの変換 Power2Go 8 for DVD が起動します
- MP3 等の音楽ファイルを WMV や WMA 形式のファイルに変換する事ができま す。また、変換時にビットレートを再指定する事も可能です。
- ☆ミュージックディスクの書き込み Power2Go 8 for DVD が起動します お手持ちの音楽ファイルから一般の CD プレーヤーで再生可能なオーディオ CDの作成ができます。

著作権が存在する映像・音声のコピーは違法です。本製品ではそれらのメディアの書 き込みやコピーは禁止します。

6データ & バックアップ タブ Power2Go 8 for DVD が起動します

- ☆データディスクの作成
- パソコン内のデータファイルを様々なタイプのディスクに書き込む事ができます。 ☆ディスクのコピー、ディスクイメージの書き込み
- お手持ちの CD/DVD ディスクのコピーやイメージの保存、保存したイメージの 書き込みができます。

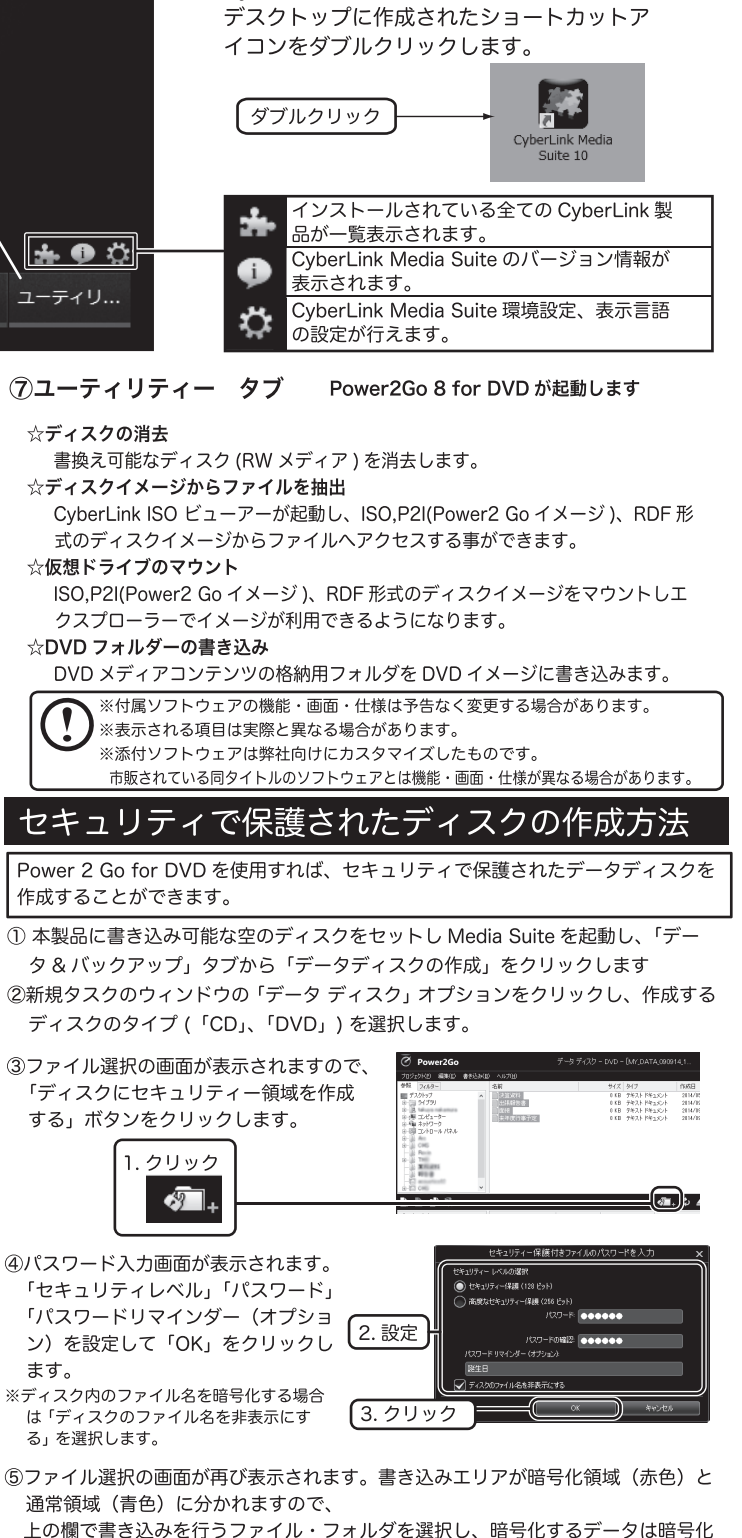

上の欄で書き込みを行うファイル・フォルダを選択し、暗号化するデータは暗号化 領域(赤色)にドラッグ&ドロップします。本製品のドライブ名が表示されている 事を確認し、「書き込み」をクリックします。

6「設定 / 情報」画面が表示されますので「書き込みドライブ」に本製品のドライブ 名が表示されている事を確認し「書き込み」をクリックしてください。 書き込みが始まり、終了すると「データディスク:作業が完了しました」と表示

されます。「OK」をクリックするとディスクが排出されます。(「ログの表示」を クリックしすると書き込みログが表示されます。)

※「設定 / 情報」画面では「情報」「データ」「共通」「書き込みドライブ」の各タブから、ディスク 情報の確認・書き込み方式・ディスク名・タイムスタンプ・書き込み速度等の設定が可能です。

、<br>、<br>「セキュリティ保護付きデータディスク」を開くには、メディアをセットしたドライブをパソ コンに挿入後、自動再生の画面から「SecureBrowser exe の実行」を選択し、パスワード を入力してください

# DVD の再生手順

- ① 本製品に DVD ムービーをセットし「CyberLink Media Suite 10」のメイン画面 の「ムービー」タブから「ムービーディスクの再生」をクリックします。
- ② はじめて起動すると「メディアライブラリーを設定」の説明が表示されます。内容を ご確認のうえ、「次へ」選択してください。メディアライブラリーの設定は、後ほど 「設定」で変更することも可能です。
- 。<br>次に、CyberLink製品向上プログラムの画面が表示されますので、任意で、「参加 する」「参加しない」を選択し、「確認」をクリックしてください。
- 3 再生ボタンを押すと再生が始まります。

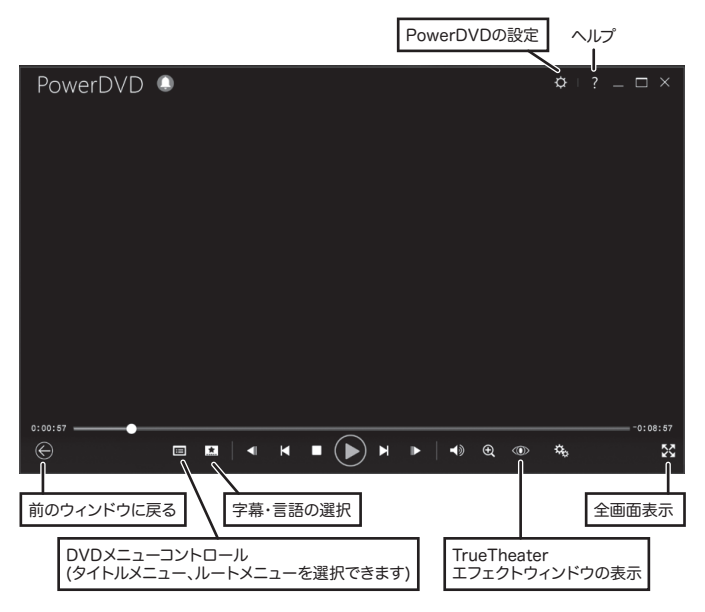

TrueTheater エフェクト (アップスケーリング) について TrueTheater をオンにすると画質を HD 品質の 1080P までブーストが可能となり DVD ムービーをより高画質で再生してお楽しみいただく事ができます。

#### ご注意

○CPRM 技術で保護されたディスクを再生するにはインターネット接続環境が必要です。 ○CPRM ディスク再生時、HDCP に対応していないモニターへのデジタル出力には対 応していません。アナログ接続または HDCP 対応のビデオカードとモニターのご使

用をお願いします。 ○AVCHD、AVCREC 形式のディスクの再生には対応しておりません。

#### ■ソフトウェア使用上の注意

- ・・・・・・・・・・・・・・・・・・・・・・・。。<br>●市販されている DVD のビデオタイトルをバックアップすることはできません。
- ●市販の DVD プレーヤーの中には DVD-R/DVD-RW/DVD+R/DVD+RW の各ディスクに対応 していないものもあります。ご使用の DVD プレーヤーで本製品にて作成した DVD ビデオが再 生可能かどうかは DVD プレーヤーの取扱説明書をご確認ください。
- ●DVD ディスクにはラベルを貼付しないでください、ディスク回転のバランスが悪くなり、読み

### サポートサイトについて

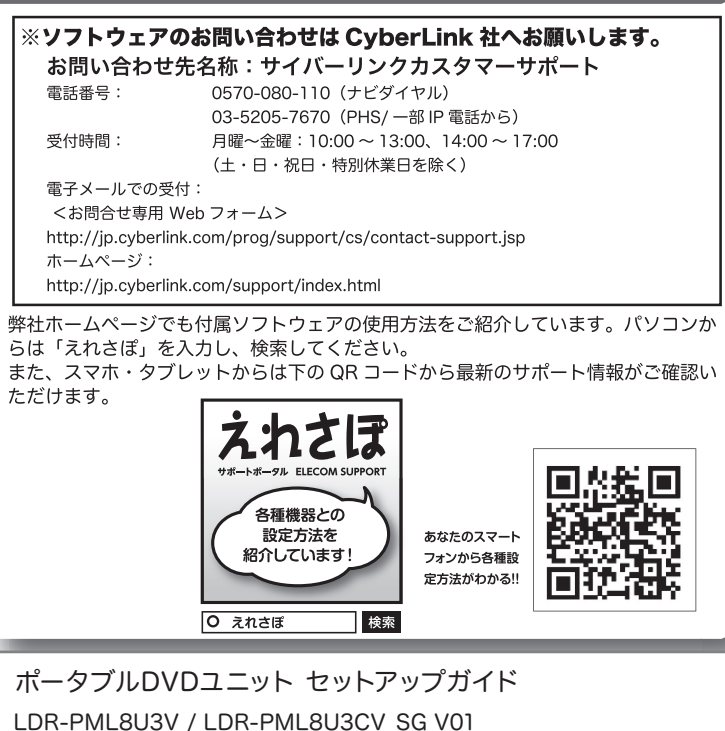

△ロジテックINAソリューションズ株式会社 2021年1月初版 C 2021 Logitec INA Solutions Co., Ltd. All rights reserved.